Ján Buša Použitie balíka pdfscreen.sty

*Zpravodaj Československého sdružení uživatelů TeXu*, Vol. 12 (2002), No. 3, 212–218

Persistent URL: <http://dml.cz/dmlcz/149904>

### **Terms of use:**

© Československé sdružení uživatelů TeXu, 2002

Institute of Mathematics of the Czech Academy of Sciences provides access to digitized documents strictly for personal use. Each copy of any part of this document must contain these *Terms of use*.

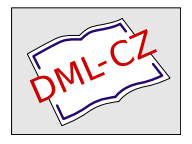

[This document has been digitized, optimized for electronic delivery](http://dml.cz) and stamped with digital signature within the project *DML-CZ: The Czech Digital Mathematics Library* http://dml.cz

V tomto krátkom príspevku by som sa chcel s čitateľmi podeliť so svojimi skúsenosťami s použitím štýlu pdfscreen.sty. V Zpravodaji 1–2/97 (teda už pred takmer šiestimi rokmi!) sme si mohli prečítať zaujímavý príspevok [1] Petra Olšáka: "Jak sem dělal knihu klikací". Musím sa priznať, že by som vtedy rád dokázal "stvoriť" nejaký pekný dokument vo formáte pdf, avšak nebol som do toho ničím tlačený a navyše sa mi to zdalo príliš zložité. Zhodou okolností je v tom istom čísle uverejnený aj príspevok "Hierarchie T<sub>E</sub>Xistů" [2]. V súčasnosti sa môžem podľa tejto škály zaradiť niekde medzi Advanced a TEXnician. Tomu budú zodpovedať aj mnou nižšie popísané makrá a prosím TEXistov vyšších kategórií, aby sa nad ich kvalitou povzniesli. Mojim cieľom je tiež ukázať, že sa treba odvážne púšťať do riešenia TEXnických problémov a je možné dosiahnuť "slušné" výsledky aj na začiatočnej etape chápania krás a možností T<sub>E</sub>Xu.

## 1. Trochu histórie

Ako šiel čas, tak som sa viacmenej náhodne stretával s rôznymi ukážkami pdf-dokumentov. Jednou z nich bolo CD "Matematická analýza s programom Maple" od autorov Z. Došlej, R. Plcha a P. Sojku, vydané Masarykovou univerzitou v Brne v roku 1999 [3]. Použitý formát dokumentu, využívajúci celú obrazovku bez potreby neustáleho poťahovania lišty myšou, sa mi hneď zapáčil. Netušil som však, akým záhadným spôsobom sa dá niečo také urobiť (a nenapadlo ma otvoriť knižočku k CD, kde to je samozrejme napísané). Neskôr, asi začiatkom roku 2001, som na http://www.math.uakron.edu/~dpstory/ecalculus.html naďabil na "e-Calculus by D. P. Story" [4], ktorého Copyright c 1995–1998 mi naznačil, koľko "meškám". Znova som sa presvedčil, že na pohodlné čítanie textu z obrazovky je potrebné prispôsobiť layout dokumentu tvaru obrazovky, zvoliť vhodné (dostatočne veľké) písmo a umožniť pohodlné stránkovanie (teda napr. pomocou klávesov PageUp a PageDown, resp. kliknutím myšou). Neskôr som sa ešte dostal ku dokumentu, ktorý D. P. Story nazval "Using LATEX to Create Quality PDF Documents for the World Wide Web" [5]. Rozhodol som sa tento text preložiť do slovenčiny, profesor D. P. Story mi láskavo na požiadanie poslal jeho zdrojový súbor. Keď som mal už takmer celý preklad hotový, stroskotal som na nejakej otázke, týkajúcej sa pozadia textu, čo mi nefungovalo presne podľa návodu, pretože nepoužívam  $Y \& Y$  inštaláciu T<sub>EX</sub>u (súviselo to s použitím PostScriptu). To bol už koniec roka 2001. Vtedy som "dočasne" od-

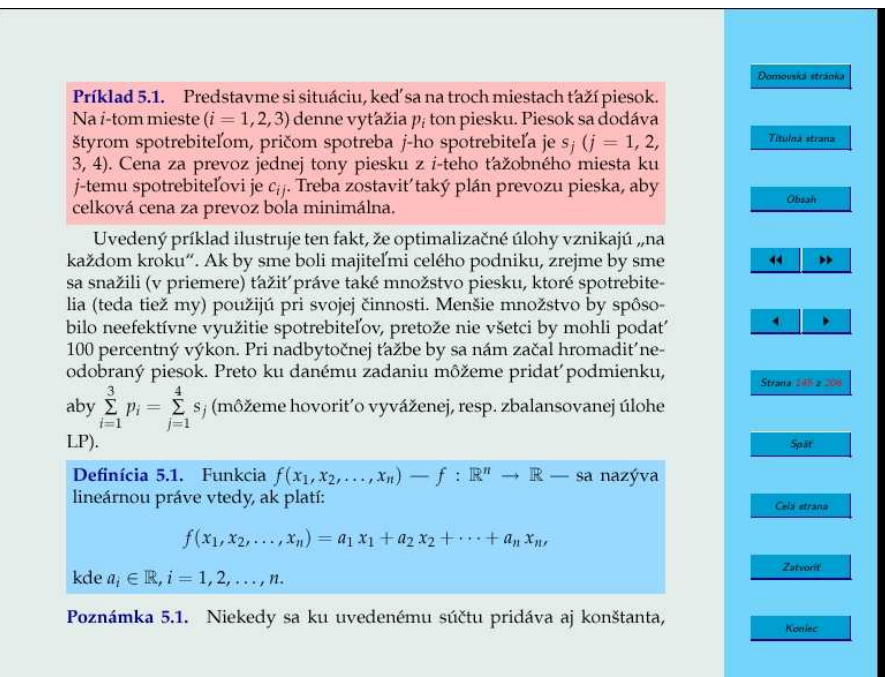

Obrázek 1: Ukážka obrazovky

ložil preklad bokom a stále sa nachádza v nezmenenom nedokončenom stave. Používal som však web.sty pri tvorbe učebníc.

V priebehu roka 2002 som sa sa nakoniec (ani si nepamätám za akých okolností) dostal ku štýlu pdfscreen.sty. Ukázalo sa, že výsledok je veľmi podobný na zobrazenie spomínaného brnenského CD [3] (prečo, to som už vysvetlil vyššie). Na obrázku 1 je znázornená typická výsledná obrazovka. Tento štýl môžete nájsť na CD TFXlive 6 v adresári drive:\texmf\tex\latex\pdfscreen. Ak otvoríte pdf-súbor s názvom drive:\texmf\doc\latex\pdfscreen\manualscreen.pdf, môžete si prečítať podrobný návod [6], ktorý napísal C. V. Radhakrishnan, zrejme autor štýlu. Tam sa tiež dozviete, že sa vlastne jedná o rozšírenie možností balíka hyperref.sty od S. Rahtza. Priznám sa, že som tento návod nedočítal do konca, len som sa uspokojil s použitím samotného štýlu pdfscreen.sty. Tým chcem tiež naznačiť, že v návode nájdete mnohé ďalšie podrobnosti (napríklad ako pridávať tlačidlá), ktoré ja vôbec nespomínam.

# 2. Hlavičkové súbory

V tomto oddieli len uvediem použité štýly, ktoré som načítaval v preambule dokumentu.

```
01 \documentclass[pdftex,a4size,12pt]{article}
02 \usepackage{slovak}
03 \usepackage{amsfonts,amsmath,amssymb}
04 \usepackage[pdftex]{graphicx}
05 \usepackage{array}
06 \DeclareGraphicsExtensions{.pdf,.png,.jpg,.mps}
07 \usepackage{xspace,colortbl}
08 \usepackage[screen,panelright]{pdfscreen}
09 %panelleft,paneltoc,print
10 \begin{screen}
11 \margins{.65in}{.65in}{.65in}{.65in}
12 \screensize{6.25in}{8in}
13 \end{screen}
```
Komentár je zrejme zbytočný, len si všimnite, že zmenou voľby screen na print v riadku 08 získame namiesto súboru pdf, vhodného na prezeranie na obrazovke, súbor vhodný na vytlačenie.

## 3. Slovenské nastavenia

Nasledujúce slovenské nastavenie, použité tiež v preambule, vysvetľuje zároveň, aké tlačidlá uvidíme na obrazovke (pozri obrázok 1). Riadky 15–22 odpovedajú tlačidlám v uvedenom poradí, s výnimkou šípiek, označujúcich prechod na koniec dokumentu, resp. na nasledujúcu stranu. Tieto tlačidlá neobsahujú text.

- 14 %%%%%%%%%% Slovenské nastavenia %%%%
- 15 \panelhomepagename{Domovská stránka}
- 16 \paneltitlepagename{Titulná strana}
- 17 \panelcontentsname{Obsah}
- 18 \panelpagename{Strana}
- 19 \panelgobackname{Späť}
- 20 \panelfullscreenname{Celá strana}
- 21 \panelclosename{Zatvoriť}
- 22 \panelquitname{Koniec}
- 23 %%%%%%%%%%%%%%%%%%%%%%%%%%%%%%%%%%%%

Rozdielny je účinok stlačenia posledných dvoch uvedených tlačidiel. Stlačenie tlačidla v riadku 21 len uzavrie pdf-súbor, stlačenie tlačidla Koniec spôsobí uzavretie Acrobat Readera.

## 4. Nastavenie farieb

Nasledujúce riadky ukazujú, akým spôsobom je možné zadefinovať nové farby. Treba povedať, že niektoré z uvedených sa mi zapáčili na prvý pohľad. Farbu na riadku 32 (light blue background) som namiešal ja, ostatné sú prevzaté.

```
24 \definecolor{beigebg}{rgb}{1,.9,.8}
```

```
25 \definecolor{olivebg}{rgb}{.8,.9,.8}
```

```
26 \definecolor{offwhitebg}{rgb}{1,1,.9}
```

```
27 \definecolor{marshbg}{rgb}{.9,.9,.8}
```

```
28 \definecolor{lavenderbg}{rgb}{1,.75,.75}
```

```
29 \definecolor{bluebg}{rgb}{.9,1,1}
```

```
30 \definecolor{mustardbg}{rgb}{1,.8,.6}
```

```
31 \definecolor{redbg}{rgb}{1,0.4,0.4}
```

```
32 \definecolor{lbluebg}{rgb}{.6,.85,1}
```

```
33 \definecolor{redtxt}{rgb}{1,0,0}
```

```
34 \definecolor{greentxt}{rgb}{0,.5,0}
```

```
35 \definecolor{bluetxt}{rgb}{0,0,.6}
```
# 5. Definícia užitočných makier

Prichádzame ku časti, kde sa ukáže moja odvaha, keďže uvediem mnou definované makrá. Treba pripomenúť, že klikania na vzorce, literatúru a pod. už sú automaticky zahrnuté v popisovaných balíkoch, takže už na tejto úrovni je výsledok veľmi elegantný, umožňujúci príjemný pohyb po stránkach.

### 5.1. Definície, príklady, vety, . . .

Nasledujú definície makier, neuvádzam všetky, ktoré vytvárajú očíslované objekty typu definícia, príklad a podobne. Text je zobrazovaný na farebnom pozadí, ktoré (podľa mňa) uľahčuje orientáciu v texte. Pri tlačovej verzii treba makrá samozrejme vhodne predefinovať, pri čítaní knižky by farby pôsobili rušivo.

```
36 \usepackage{mathpple}
```

```
37 \def\mbf#1{\textcolor{bluetxt}{\textbf{#1}}}
```

```
38 \def\mmbf#1{\textcolor{bluetxt}{\mbox{\boldmath$#1$}}}
```

```
39 \def\mmbfs#1{\textcolor{bluetxt}{%
```

```
40 \mbox{\scriptsize\boldmath$#1$}}}
```

```
41 \def\Md{\mathrm{d}} % označenie diferenciálu
```

```
42 \def\theequation{\arabic{section}.\arabic{equation}}
```

```
43 \def\thefigure{\arabic{section}.\arabic{figure}}
```
V riadku 36 inštalujem písmo Palatino, ktoré sa mi zdá elegantné. Riadky 37–40 sú definície farebných polotučných písem.

```
44 \setlength\fboxsep{0.01\textwidth}
45 \newlength\odstavec \setlength\odstavec{1\parindent}
46 \def\odsek{\hspace*{\odstavec}}
47 \newbox\kniha
48 \newcounter{definicia}\setcounter{definicia}{0}
49 \def\definicia{\addtocounter{definicia}{1}%
50 \setbox\kniha\hbox\bgroup%
51 \begin{minipage}{0.98\textwidth}%
52 \mbf{Definícia~%
53 \arabic{section}.\arabic{definicia}.}\quad}
54 \def\edefinicia{\end{minipage}\egroup\smallskip\noindent%
55 \colorbox{lbluebg}{\usebox\kniha}\smallskip}
56 \def\bkniha{\setbox\kniha\hbox\bgroup%
57 \begin{minipage}{0.98\textwidth}} %22pc
58 \def\ekniha{\end{minipage}\egroup\smallskip\noindent%
59 \colorbox{olivebg}{\usebox\kniha}\bigskip}
60 \newcounter{priklad}\setcounter{priklad}{0}
61 \def\priklad{\addtocounter{priklad}{1}%
62 \setbox\kniha\hbox\bgroup%
63 \begin{minipage}{0.98\textwidth}\mbf{Príklad~%
64 \arabic{section}.\arabic{priklad}.}\quad}
65 \def\epriklad{\end{minipage}\egroup\smallskip\noindent%
66 \colorbox{lavenderbg}{\usebox\kniha}\smallskip}
67 \newcounter{veta}\setcounter{veta}{0}
68 \def\veta#1{\addtocounter{veta}{1}%
69 \setbox\kniha\hbox\bgroup%
70 \begin{minipage}{0.98\textwidth}\mbf{Veta~%
71 \arabic{section}.\arabic{veta}. #1}\quad}
72 \def\eveta{\end{minipage}\egroup\smallskip\noindent%
73 \colorbox{beigebg}{\usebox\kniha}\smallskip}
```
Vzhľadom na to, že zafarbiť príkazom \colorbox môžeme len boxy, texty definícií, príkladov, viet a pod. umiestňujeme do boxu prostredia minipage. Metódou pokusov som nastavil dĺžku v riadku 44, s ňou súvisí neskoršie použitie šírky minipage, pozri napr. riadok 51. V prostredí minipage je parameter parindent nastavený na nulu, preto ak chceme použiť odstavec odsadený tak ako v základnom texte, použijeme príkaz \odsek definovaný v riadkoch 45–46.

Na zapamätanie si textu definícií a pod. som použil uloženie obsahu boxu, vytvoreného prostredím minipage, do boxu \kniha, definovaného v riadku 47.

Jednotlivé definície, príklady, vety a pod. vytvárame v dokumente príkazmi typu:

```
74 \definicia Funkcia f(x_1, x_2, \dots, x_n) \dots
75 \edefinicia
```
alebo

```
76 \veta{ (\mbf{Frobeniova})} Sústava lineárnych rovníc
```
77 \dots \eveta

Uspokojil som sa s uvedenými definíciami, ktoré síce automaticky očíslujú uvažované objekty, ale nevieme sa na nich odkazovať dvojicou príkazov \label a \ref. Tuším, že pri poriadnom štúdiu literatúry by sa problém dal zvládnuť, nebolo to však až také akútne, hoci priznávam, že by mi to možno ušetrilo čas, ktorý som v niektorých prípadoch musel spotrebovať na "ručné" vytvorenie počítadiel na potrebné odkazy. Navyše som v skutočnosti pri dlhom zadaní príkladu použil ešte príkaz na pokračovanie príkladu.

### 5.2. Prepojenie úloh a ich riešení

Na záver uvediem definíciu makier, ktoré automaticky prepoja úlohy s ich riešeniami.

```
78 \newcounter{uloha}\setcounter{uloha}{0}
79 \def\uloha#1{\addtocounter{uloha}{1}%
80 \setbox\kniha\hbox\bgroup%
81 \begin{minipage}{0.98\textwidth}%
82 \hypertarget{U#1}{\mbf{Úloha~%
83 \arabic{section}.\arabic{uloha}.}}\quad}
84 \def\euloha#1{\hfill\hyperlink{RU#1}{$\bullet$}%
85 \end{minipage}\egroup\smallskip\noindent%
86 \colorbox{mustardbg}{\usebox\kniha}\smallskip}
87 \newcounter{ruloha}\setcounter{ruloha}{0}
88 \def\ruloha#1{\addtocounter{ruloha}{1}%
89 \setbox\kniha\hbox\bgroup%
90 \begin{minipage}{0.98\textwidth}\footnotesize%
91 \hvpertarget{RU#1}{\mbf{%
92 \arabic{section}.\arabic{ruloha}.}}\quad}
93 \def\eruloha#1{\hfill\hyperlink{U#1}{$\bullet$}%
94 \end{minipage}\egroup\smallskip\noindent%
95 \colorbox{mustardbg}{\usebox\kniha}\smallskip}
```
Zamyslite sa nad uvedenými definíciami. Ich použitie je nasledovné. V základnom súbore zadáme ďalšiu úlohu príkazmi v riadkoch 96–97, obsahujúcimi parameter – prezývku danej úlohy.

#### 96 \uloha{LPA} Určte \dots

#### 97 \euloha{LPA}

Na inom mieste, napríklad v samostatnom súbore riešení potom použijeme príkazy, uvedené v riadkoch 98–99, s tými istými prezývkami!

#### 98 \ruloha{LPA} Ľahko sa presvedčíme \dots

#### 99 \eruloha{LPA}

Získané prepojenie bude fungovať v prípade, ak ku každej úlohe napíšeme aj odpovedajúcu odpoveď. Riešenia úloh musia byť usporiadané v rovnakom poradí ako samotné úlohy.

## 6. Záver

Uvedený postup len naznačuje možnosti, poskytované uvedeným štýlom pdfscreen.sty. Samotné písanie a TFXovanie boli veľmi príjemné. Pri kompilovaní pdfTEXom som použil formát pdfcslatex. Je možné, že makrá nie sú dobre napísané, pretože som mal problémy pri kompilácii. Z neznámych príčin mal pdfL<sup>A</sup>TEX problémy s prezývkami, nepodarilo sa mi skompilovať veľký súbor (to môže súvisieť s verziou pdfTEXu), rozdelením učebnej pomôcky som však získal o publikáciu viac :-)!

# Reference

- [1] Olšák, P.: *Jak sem dělal knihu klikací,* Zpravodaj 1–2/97, 1–17.
- [2] *Hierarchie TEXistů,* Zpravodaj 1–2/97, 30–33.
- [3] Došlá, Z. Plch, R. Sojka, P.: *Matematická analýza s programem Maple I: Diferenciální počet funkcí více proměnných*, Brno, Masarykova univerzita, 1999, 424 s., elektronická publikácia, http://www.math.muni.cz/~plch/ difer/difer.html.
- [4] Story, D. P.: *e-Calculus*, Univerzita v Akrone, 1998, elektronická publikácia.
- [5] Story, D. P.: *Using L<sup>A</sup>TEX to Create Quality PDF Documents for the World Wide Web*, Univerzita v Akrone, 1998, 55 s., elektronická publikácia.
- [6] Radhakrishnan, C. V.: *Pdfscreen,* 2000, 18 s., elektronická publikácia.

# Summary: Experiments with Macropackage pdfscreen.sty

An experience with **pdfscreen.sty** LAT<sub>EX</sub> style is discussed, and examples of usage are given.

> *Ján Buša* Jan.Busa@tuke.sk